## ARMY NATIONAL GUARD LEAD MATERIEL INTEGRATOR'S- DECISION SUPPORT TOOL (LMl-DST) HANDBOOK

For Proposed Sourcing Decision Processing and ARNG Policy Regarding Use of Decision Support Tool

## Proponent: Army National Guard Logistics Division, Supply and Services Branch, ARNG-LGS

22 January 2021

Version Final Draft

## Summary of Changes

Army National Guard Lead Materiel Integrator-Decision Support Tool

(DST) Handbook This administrative revision, dated 22 January 2021:

- Adds new guidance on submitting new DST user SARs and updating user accounts (Page 3).
- Adds additional information regarding DST Filter Sets (Page 6)
- Adds new guidance and information about the DST Force Tree (Page 7)
- Adds note about SSA RIC Accounts (Page 8)
- Adds note about losing command timeline for vetting PSDs per EXORD 283-20 (Pages 8&10)
- Adds new section for Fenced PSDs (Page 10)
- Adds new section for RESET Planning Module (Page 10)
- Clarifies vetting timeline (Page 13).
- Changes total cost of repairs to include labor cost reimbursement for internal ARNG lateral transfers (Page 16).
- Changes SDT/AWT funding requirement from State to ARNG-LGR (Page 16).
- Adds DLA-DS 1348 resource information for DLA Account Management and Provisioning System (AMPS) Electronic Documents (eDocs) (Page 17)
- Updates information on the ARNG Deployment and Training Equipping Tool (ADEPT) passback process (Page 18).
- Updates DST on-line and on-site training information (Page 19).
- Removed section regarding Single Stock Funded items.
- URL links updated throughout document.

# **Table of Contents**

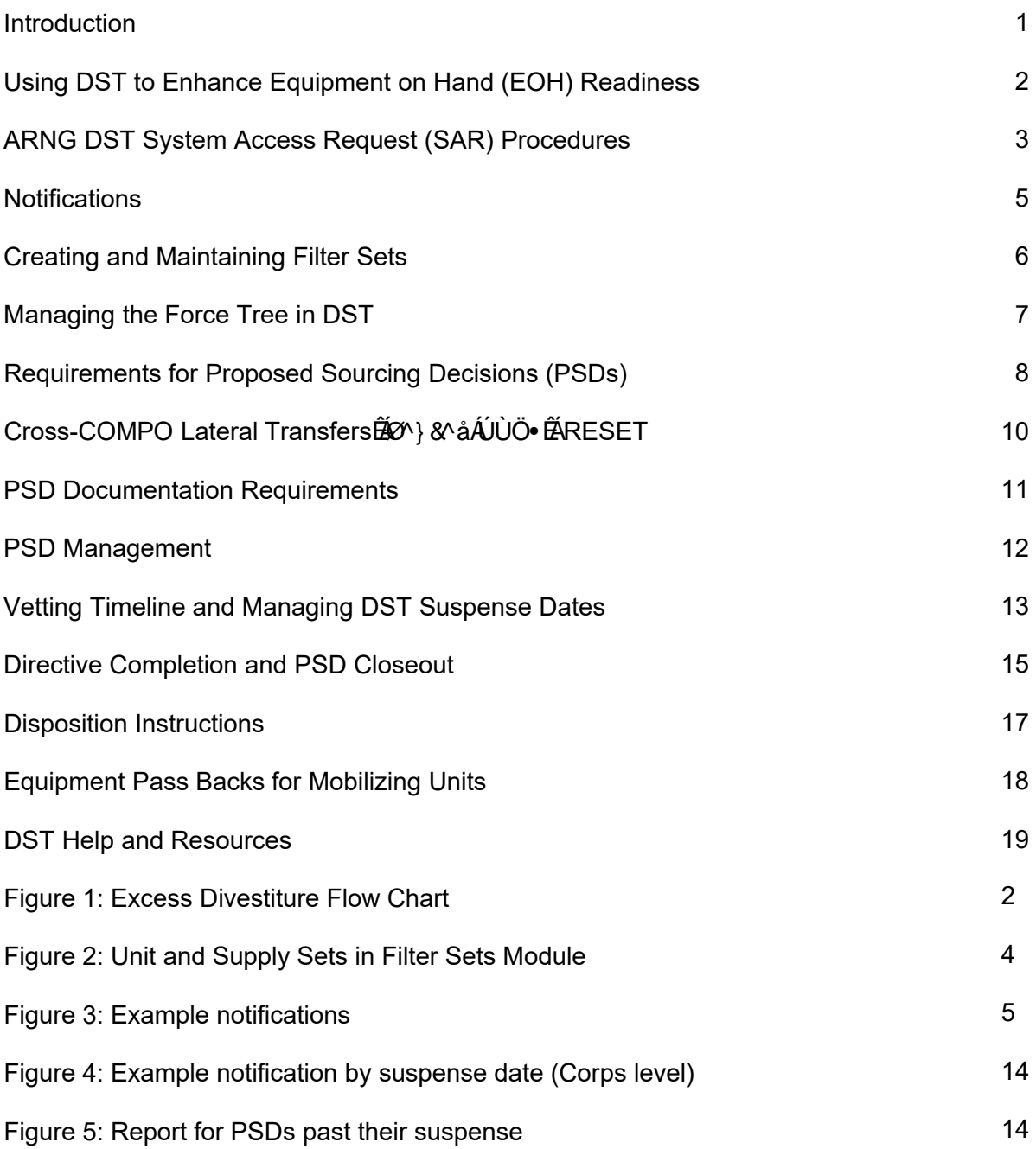

#### **Introduction**

The Lead Materiel Integrator – Decision Support Tool (LMI-DST) was released by the Army Materiel Command's Logistics Data Analysis Center (LDAC), formerly known as Logistics Support Agency (LOGSA), on 15 Dec 2011 to lead Army stakeholders through the planning and execution of the materiel distribution and redistribution process. DST assists commands within the Army National Guard (ARNG) at all levels to staff and make materiel sourcing and redistribution decisions. DST is a tool that provides a decision on proposed materiel distribution and redistribution actions. Decisions reached are executed in the applicable system of record in accordance with directives published by materiel managers at each command level of authority.

DST allows ARNG materiel stakeholders across commands to electronically staff the movement of materiel with coordinating comments and "vetting" windows ultimately resulting in disposition instructions. DST tracks actions from initiation to completion, and acts as a repository that stores historical Proposed Sourcing Decision (PSD) data. DST integrates Army logistics and requirements data, enabling Materiel Integrators, Army Commands (ACOMs), Army Service Component Commands (ASCCs), Direct Reporting Units (DRUs), and other materiel managers to make informed, optimized, effective equipping decisions up to two years in the future.

This Handbook applies to the ARNG in the States, Territories, and the District of Columbia. For the purpose of brevity, ARNG States, Territories and the District of Columbia will be referred to as "States" throughout this document. It is an internal guide to assist in processing equipment for redistribution and divestiture using DST. The business rules and best practices listed in this handbook do not replace logistics policies or Army regulation, but strives to enhance automated processes for efficient and effective redistribution efforts within Army regulations, policies, and directives.

This handbook is a progressive document that will be updated as processes change and DST improves over time. Comments and improvements are addressed to the Army National Guard Supply Policy and Programs Division, Supply Branch (ARNG-LGS) for validation and inclusion in this Handbook. Submit comments or suggested changes to the ARNG-LGS mailbox at: **ng.ncr.ngb-arng.list.nggb-arng-ilz-ils-e-item-mgr@mail.mil**

## **Using DST to Enhance Equipment on Hand (EoH) Readiness**

Equipping readiness starts with property accountability at the unit level. Commanders must bring all property to record and align property books in GCSS-Army so EoH is under the correct authorizations on the MTOE or TDA. Aligning property allows Commanders to realize their full S-rating potential in readiness reporting systems and identify EOH shortages or excess. The DST functions will assist unit commanders and Property Book Officers (PBOs) in conducting property book realignment to achieve the highest readiness potential.

It is recommended that States create a quarterly cyclical process that synchronizes and directs the prioritized redistribution of equipment across their organizations. Using DST to implement a quarterly phased process will align equipment to correct authorizations in GCSS-Army and identify excess for possible redistribution or turn-in. Each quarter, a three phased process can be initiated consisting of:

**Phase I. Internal Planning** – Commanders bring all property to record in GCSS-Army as an ongoing process. During the first month of each quarter, unit commanders align property books so that appropriate Line Item Numbers (LINs) on hand are organized under the correct authorizations of the MTOE and TDA. This can be done by using Property Book Alignment PSD recommendations validated by the commander and PBO. PSDs created on excess equipment identified during Internal Planning at the unit level are processed to the DCSLOG/G4 for possible redistribution within the States. Redistribution actions generated by PSDs within the States are executed by the DCSLOG/G4.

**Phase II. Processing Proposed Sourcing Decisions** – During the second month of the quarter the DCSLOG/G4 will process PSDs on excess equipment that is not redistributed within the States to the USPFO for validation. Upon validation of the excess equipment, the USPFO will open the PSD to ARNG-LGS for vetting and redistribution to another State with a shortage. PSDs on equipment excess to ARNG authorizations are processed for disposition by ARNG-LGS.

**Phase III. Execution of Sourcing Decisions** – During the last month of the quarter, directives derived from approved PSDs are processed for redistribution or turn-in. This process is represented in the image below.

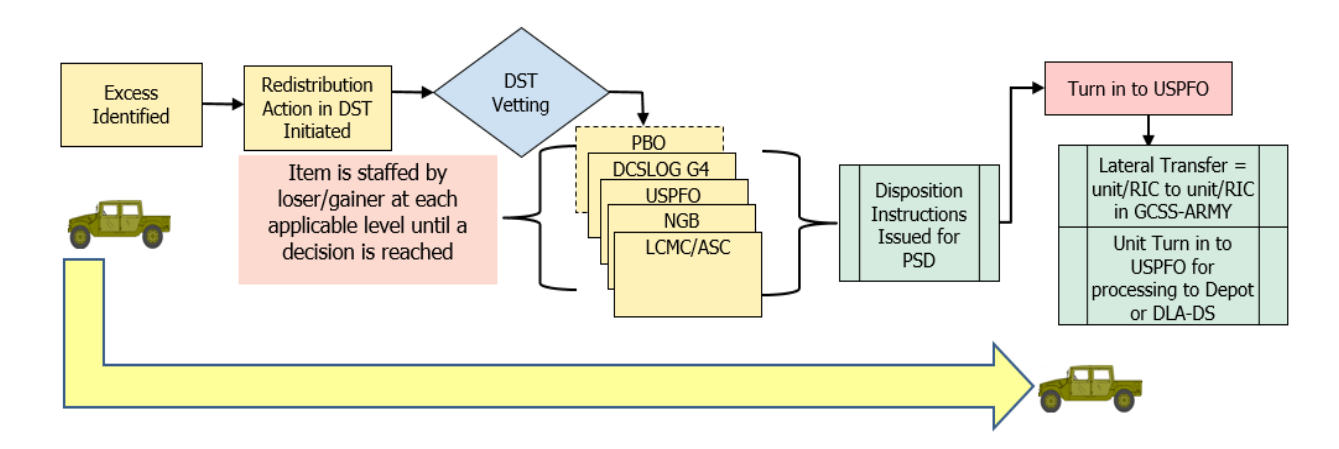

#### **ARNG System Access Request (SAR) Procedures for Access to DST**

A user's role determines their access privileges to the various DST functions. The hierarchy consists of Planners, Vetters, and Viewers. In DST a Planner can view any data within the tool, and is able to create/edit/vet PSDs for equipment within their Force Access Set (FAS). A Vetter can view any data within the tool and provide vetting feedback comments on PSDs within their FAS. A Viewer can view any data within the tool.

Steps for acquiring DST access depends on the required role of the user. For viewer only access the new user needs to submit a SAR through the Army Enterprise Portal (AEP) (formerly LIW) for LOGSA Basic Access. When that SAR is approved (or if they already have that permission) then they can access DST by searching for LMI-DST in the AEP APP Warehouse.

For Vetter or Planner roles, or to change from Vetter to Planner, the new user needs to temporarily change their AEP account profile Approving Supervisor to one of the Points of Contact (POC) listed on the GKO State LMI POC List. Then they need to submit an AEP SAR for LMI DST - LMI DST NGB State Planner (or Vetter). They need to include the required FAS and Vetting Level in the SAR comments. By approving a SAR as the Approving Supervisor the State LMI is granting authority for the user to operate in DST as Vetter or Planner at the requested vetting level and FAS. ARNG-LGS Division POCs are responsible for controlling access to DST for NGB staff.

The vetting level is the user's organizational command level within the U.S. Army materiel and logistics hierarchy which are listed as follows: HQDA, ASC, LCMC, ACOM/ASCC/DRU, CORPS/MSE/TSC, DIV, BDE, UNIT and OTHER. The vetting levels are: ACOM/ASCC/DRU = NGB, CORPS/MSE/TSC = USPFO, DIV = DCSLOG & FIRO, BDE = PBO, and Unit = All other users. Force Access Set is a single Supply Set of materiel holding force elements (units & SRAs, including SSAs) for which the user has vetting or planning privileges. Supply Sets are managed in the DST Filter Sets module.

A DST user profile consists of one role, one command level and one FAS. The above statement is true for DST users requesting the role of planner or vetter. DST users requiring viewer role access will not have a vetting level or force access set.

To track SAR submissions, the respective State LMI Primary/Alternate POC may complete a SAR Companion on the ARNG-LGS DST GKO Web page [https://gko.portal.ng.mil/arng/g4/D03/](https://
gko.portal.ng.mil/arng/g4/D03/B07/DST/SitePages/Home.aspx) B07/DST/SitePages/Home.aspx

All DST SARs to LDAC will use the official Supply Sets created and managed by ARNG-LGS for NGB, USPFO, and DCSLOG/G4 users. States will create official Supply Sets for BDE and Unit level users based on the span of control the LMI determines for these users.

State LMI Primary/Alternate and ARNG-LGS Division POCs will use the following steps and the guidance above to establish a new user in DST: Select individual and determine - User Role (Vetter or Planner), Vetting Level Corps [\(USPFO\), DIV \(DCSLOG/G4\), BDE, or](https://gkoportal.ng.mil/arng/G4/D03/B07/DST/SitePages/Home.aspx) Unit and FAS. State LMI POC/Alternate ensures that they keep the State LMI POC List updated on GKO at [https://gko.portal.ng.mil/arng/g4/D03/B07/Item\\_Managers/Lists/LMILeadAltPOC/AllItems.aspx](https://gko.portal.ng.mil/arng/g4/D03/B07/Item_Managers/Lists/LMILeadAltPOC/AllItems.aspx)

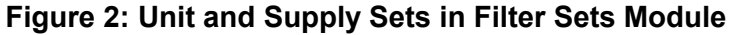

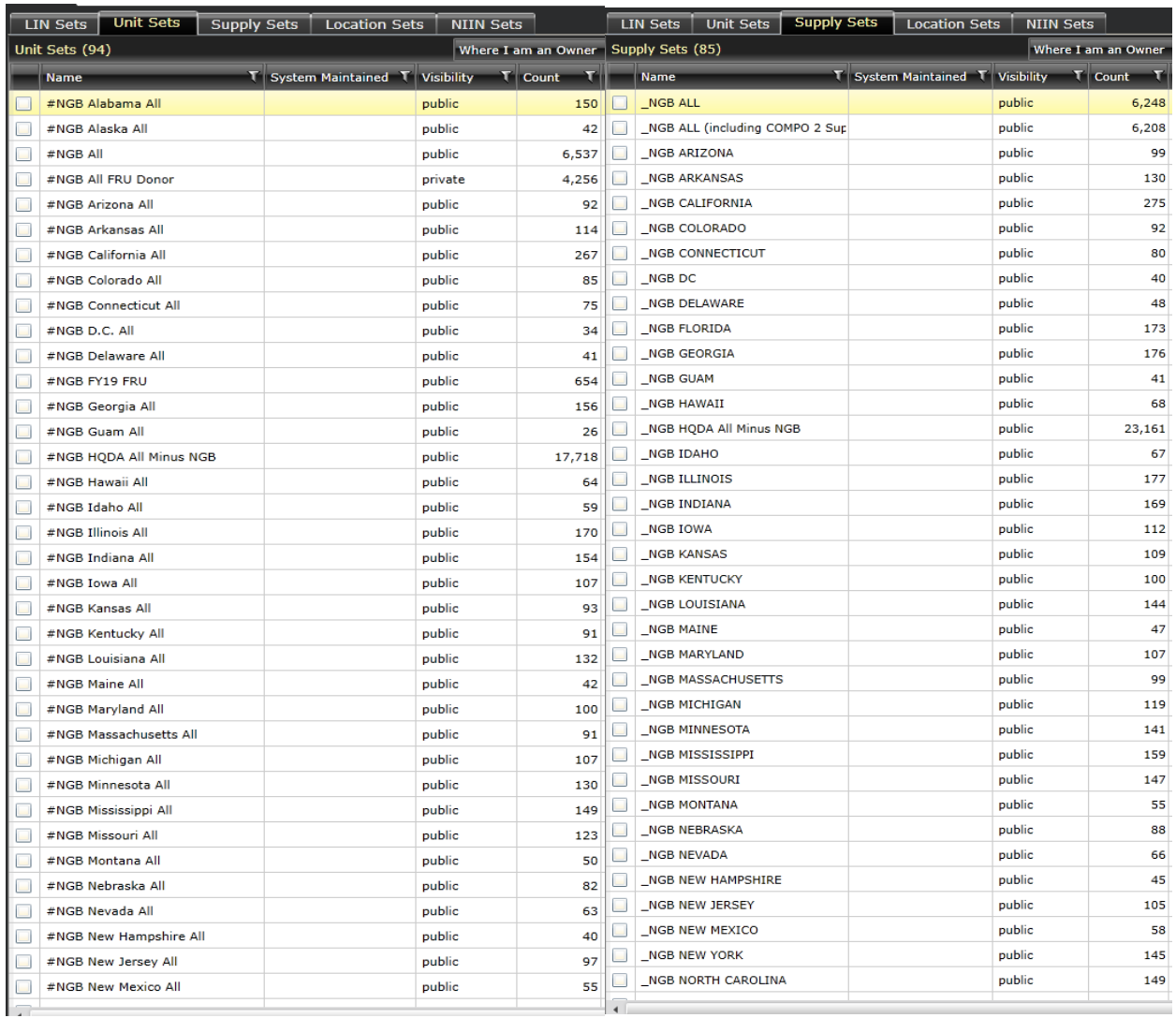

#### **Notifications**

Each user establishes notifications in DST to efficiently manage their PSD workflow. The notifications should include PSDs requiring action, PSDs awaiting final disposition instructions and PSDs that have been approved for action. This provides users the visibility to track open PSDs still on the property book or LIN/Unit profile until completion. Users may build up to 20 specific notifications to monitor and manage PSDs at a given level. See example notifications provided in Figure 3 for lateral transfer and turn-in PSDs at the Corps level.

## **Figure 3: Example Notifications**

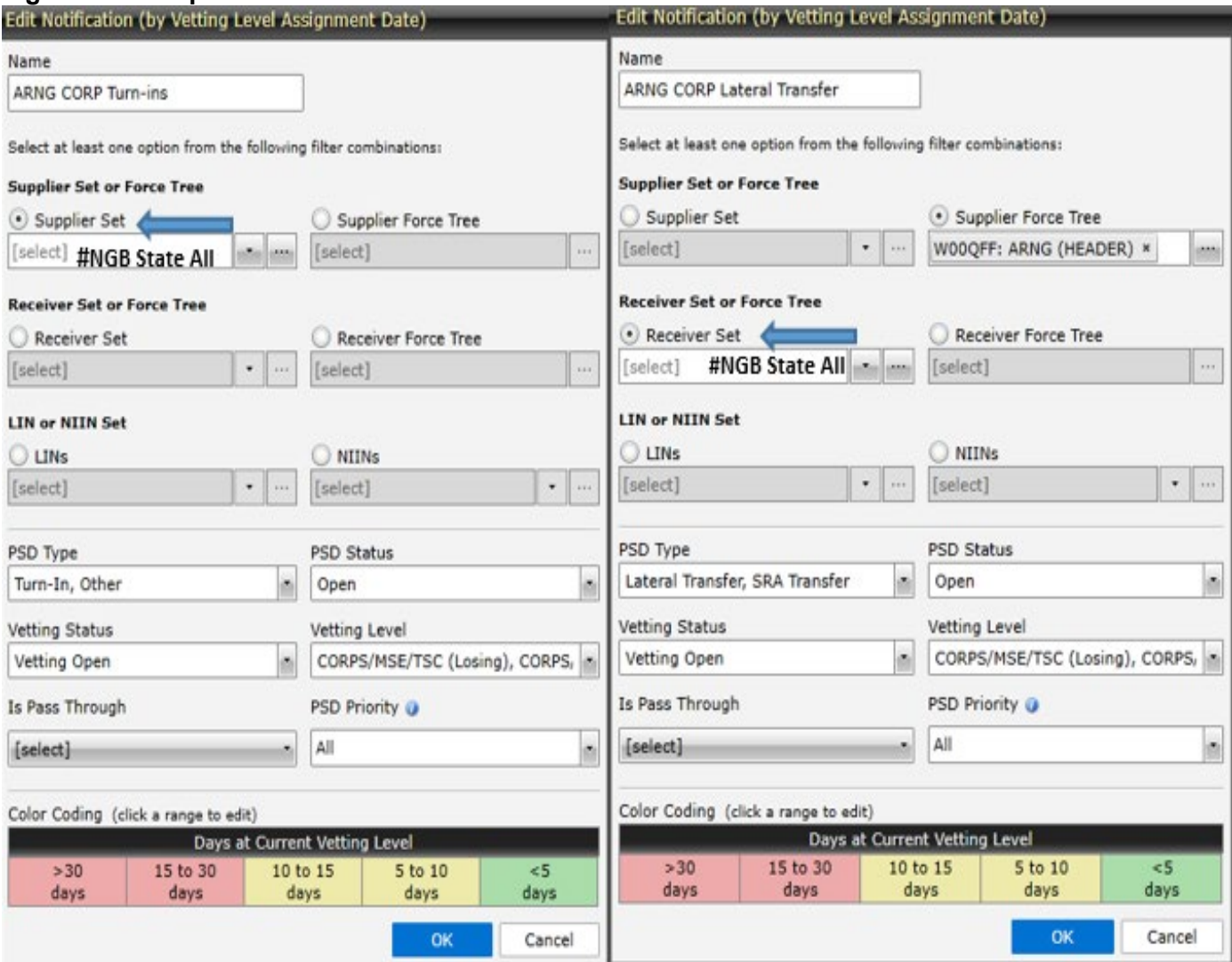

### **Creating and Maintaining Filter Sets**

DST data is accessed in the tool using Filter Sets for LIN, Unit, Supply, Location, and NIIN sets. Standardized naming convention formats for filter set creation must be followed to ensure all users can easily identify organizational sets in the Filter Sets Module. Official naming convention for filter sets managed by ARNG-LGS must use \_NGB (example: \_NGB ALL, and NGB Alaska, etc.), and State created official filter sets will begin with #NGB (Two letter abbreviation), (example: #NGB\_IA). Requests by States for changes to ARNG-LGS managed filter sets may be submitted by email to the filter set Owner. The LGS managed sets will be updated using a DRSS-A UIC listing provided by ARNG-RP or as requested by the State LMIs.

State LMIs are responsible to ensure filter sets are accurate and updated quarterly. These sets are designated as the official sets for NGB and used when pulling reports to present to leadership at all levels. As discussed above, the Official Supply set is also used as the FAS to establish user roles. A request to change a user's FAS should be sent to the LDAC team via [email by a State LMI. The request should include the user's](https://gko.portal.ng.mil/arng/g4/D03/B07/DST/SitePages/Home.aspx) full name, email address, and DST Username.

State created filter sets will format by #NGB (State two letter abbreviation), Division, Brigade, Unit(s) as applicable. Example: #NGB\_MO\_110th\_MEB. Due to the nature of the units, the naming conventions after #NGB (States two letter abbreviation) are not directed, but should have the minimum information for easy identification. There are three tags available when building filter sets. At least one of those tags must include date of validation. All users that create Filter Sets should delete older versions to reduce confusion and purge outdated information that is no longer used. It is recommended that multiple owners are assigned to these sets to ensure that someone in State can manage the set as necessary. Although States may duplicate an official LGS managed set, the name must be changed on the duplicated set to adhere to this naming convention.

Naming Conventions and Email Distribution Address Sets:

Standard naming conventions are critical to enable quick access to information in DST. Accuracy of Email Filter Sets is critical because ACOM and ASC item managers use them to send disposition instructions via email directives.

States will use the following format: #NGB\_Two Letter States Abbreviation) \_ (Unit) for Directive Templates, Address Sets and Addresses. Examples: #NGB\_MS\_USPFO or #NGB\_MO\_175TH\_MP.

Each State will maintain an official email address set for receiving directives. The Owners of an official email set should be at a minimum the NGB DST Administrator and the State's LMIs. The official State email address sets are listed on the State LMI POC list on GKO: [https://gko.portal.ng.mil/arng/g4/D03/B07/Item\\_Managers/Lists/LMILeadAltPOC/AllItems.aspx](https://gko.portal.ng.mil/arng/g4/D03/B07/Item_Managers/Lists/LMILeadAltPOC/AllItems.aspx)

To ensure directives get to the appropriate individuals, States should not deviate from this naming convention. Users that create Email Address Sets should delete older versions to reduce confusion and purge outdated information that is no longer used. It is recommended that there be multiple owners assigned to these sets to ensure that someone in the State can manage the set as necessary.

### **Managing the DST Force Tree**

The Force Tree functionality was designed to improve user navigation within DST. Every structured UIC in the Army is contained within the Tree and a UIC can only be used in one location of the tree. DST does not currently pull in unstructured derivative UICs. UICs must be on an approved MTOE/TDA in FMSweb and programmed in Army Organization Server (AOS) or they will not show up in DST. The Force Tree capability depicts graphically the hierarchical structure within commands. The Force Tree does not affect the designated Force Activity Set (official Supply Sets) or other filter sets of DST users.

- a. Due to a DST update, States are no longer able to edit their DST Force Tree. Only ACOM level or higher Administrators are able to update the tree.
- b. State LMIs or State PBOs may submit DST Force Tree change requests to the NGB DST Administrators. Requests may include removal of inactivated UICs, realignment of current UICs, or assignment of new UICs. Requests are made by identifying a new Parent Code (UIC or Header) for a UIC. Any existing UICs under a UIC being moved will move with that UIC unless different Parent Codes are identified for them.
- c. The DST Force Tree is viewable within the Force Administration module. The AOS-DST Modified tree is not editable by NGB and should match the AOS data. Only the DST tree is editable by NGB as requested by the States.

## **Requirements for Proposed Sourcing Decisions (PSDs)**

All lateral transfer directives between States will be accomplished by property book lateral transfer from losing unit to gaining unit. **The gaining unit will complete the receipt of lateral transfer to bring the equipment to record regardless of the condition in which the item is received and prior to evacuating equipment for Technical Inspection (TI).** Equipment evacuated for maintenance inspection is not exempt from property accountability.

Property Book Officers conducting property book alignments and executing PSDs that result in higher EOH readiness levels is the preferred method of identifying excess equipment. Units will create and process PSDs as Turn-in (Virtual) and vet PSDs to higher DST role levels: Unit, Brigade, Division, Corps (USPFO) IAW local policies for possible redistribution within the State. Initiation of a Turn-In PSD by a DST Planner is not an authorization to post the transaction to the Accountable Property System of Record (APSR). Turn-in PSDs processed by subordinate commands in the State are converted to Lateral Transfer status for vetting and/or redistribution to gaining unit(s) within the State by the Corps by selecting the "edit" feature of the PSD and selecting the gaining UIC. Internal State Lateral transfers do not require ARNG-LGS (ACOM) approval.

All PSDs processed to ACOM for excess equipment will be referred as Turn-In (virtual) PSDs. By forwarding the Turn-in PSD on excess equipment to ACOM, the Corps is certifying that the equipment cannot be cross leveled to displace older model equipment (modernization requirements) on hand and is excess to all approved MTOE and/or TDA documents. All turn-in PSDs referred to ACOM by the Corps will, at a minimum, have the following information in the Vetting Feedback notes. However, the more information provided the better:

**Excess to (State Name) Not required for modernization Total authorized (XXX), On Hand (XXX) Condition code (X) Serial number (XXXXXX), registration number (XXXXX) Number (if applicable) Type of NGB action being requested. POC info should include: Name, email, phone number** 

**Note: PSDs should not be created from an SSA RIC Account. PSDs with an SSA in the From Account create reporting issues in DST and complicate the transfer process if the PSD is approved as a lateral transfer to another State. For PSDs vetted to ARNG-LGS from an SSA, the reporting State may be required to move the equipment into the USPFO UIC for further processing.**

Upon receipt of a PSD, ARNG-LGS Item Managers will determine if a State has a shortage of the equipment listed in the PSD. If a shortage is identified, the Item Manager will transition the PSD to a Lateral Transfer using the UIC of the gaining USPFO and the PSD is referred to the gaining State Corps for vetting. **Under no circumstances should a unit transfer or turn in equipment outside of their State without ACOM disposition.**

#### **Note: Per EXORD 283-20 losing commands have 60 days to review and vet internal PSDs.**

The gaining State Corps will determine what organization (UIC) will receive the transfer and refer the PSD to ACOM with the following information in the Feedback Notes of the PSD:

**Concur, Lateral Transfer to gaining (UIC) Ship to: USPFO UIC, DoDAAC, Address City, State, Zip Code Gaining PBO POC: Name, email, phone number Receiving Location POC: Name, email, phone number List any unique delivery instructions**

#### **Note: Equipment may be shipped to a USPFO approved alternate location (MATES, UTES, WTC, etc.); however, under no circumstances will equipment be shipped directly to a receiving unit, DEPOT, or DLA/DS site.**

ARNG-LGS will edit the PSD to the receiving UIC or USPFO UIC as directed by the State and publish the lateral transfer directive to both the losing/gaining organizations using the official State email address sets.

If the potential receiver does not need the equipment, they can non-concur the PSD. PSDs should be returned to ACOM vetting level and will contain the following information in the feedback notes:

#### **Reason Name, email, phone number**

If the losing unit wants a reversal they will return the PSD to ACOM vetting level with vetting feedback requesting a cancellation of the PSD.

If the equipment is excess to ARNG then ARNG-LGS will provide disposition or report to Army Sustainment Command (ASC) for disposition if ASC vetting is required. All turn-in requests referred to ASC by ARNG-LGS will include the following statement in the Feedback notes:

### **Excess to ARNG ASC action requested Name, email, phone number**

Once passed to ASC, ARNG-LGS will continue to track progress and follow up on PSDs to ensure ARNG States receive disposition in a timely manner.

Condition Codes: All requests for turn-ins will include a letter condition code. Units must report materiel in the proper condition to prevent having it rejected or returned by ARNG-LGS for proper classification. FMC, 10/20, and AS IS are not condition codes. Use selection codes provided in DST (Example: A, B, F, G, H). Assets nominated as excess in DST that are not condition code A or B will require technical inspection documents (Example: DA Form 461-5, DA form 5988-E, and DA form 2408-13-3). The exception for the technical inspection requirement are PSDs for equipment listed on the Master Divestiture List (MDL). While technical inspection documents are not required for MDL equipment they are not exempt from the condition code requirement and still require the serial number in the PSD if applicable.

## **Cross-COMPO Lateral Transfers**

Lateral transfers originating from other COMPOs will include Losing and Gaining POC information, including emails and phone numbers. The originator's contact information is also listed. This information is found in the body of disposition instructions and in the Feedback Notes portion of the PSD in DST. Lateral transfers from external COMPOs will be directed to the USPFO Transformation Account UIC in DST and GCSS-Army. **Upon receipt and regardless of condition, the equipment will be brought to record.** The gaining unit will complete the receipt of lateral transfer to bring the item to record regardless of the condition the item is received and prior to evacuating equipment for maintenance. Equipment standard is TM 10/20 except for organizations impacted by BCT reorganization.

Equipment transferring to another unit will be transferred at TM 10/20 standards per AR 750-1. If equipment is not received in TM 10/20 standards, the State should attempt to resolve the discrepancies at the lowest level possible. If the State cannot resolve the discrepancy, the USPFO or G4 should have the TM 10/20 Fault Summary Worksheet filled out with attachments and email to NGB- ARNG LGS mailbox at: ng.ncr.ngb-arng.list.nggb-arng-ilz-ils-e-itemmgr@mail.mil. The TM 10/20 Fault Summary Worksheet can be found in the DST Document Library on GKO <https://gko.portal.ng.mil/arng/g4/D03/B07/DST/Documents>. Once received, ARNG-LGS will forward to the applicable ACOM for resolution.

### **Note: Per EXORD 283-20 COMPO 1 has 15 days and COMPOS 2&3 have 45 days to review and vet cross-COMPO PSDs as the losing command.**

## **Fenced PSDs**

Fenced PSDs protect required equipment from being included in auto sourcing such as the ASC All Army Excess COA run that targets excess equipment for redistribution. Fenced PSDs can only be approved by ACOM level administrators or higher. Approval for fencing requires strict justification and not all situations qualify. Common reasons to fence equipment include: equipment on a Joint Mission Essential Equipment List (JMEEL), equipment on an Operational Needs Statement (ONS), and as otherwise instructed by Executive Orders (EXORD), Fragmentary Orders (FRAGO) or other HQDA publications.

To submit a PSD for fencing the unit should create the PSD with the To Account set as VIRTUAL(Virtual/Fenced), attach justification documents, and vet the PSD up to the CORPS for State validation with further vetting to ARNG-LGS. If the LGS Item Manager concurs with the justification they will notify the ACOM level administrators for final approval. Otherwise they will vet the PSD back to the CORPS level requesting additional justification or with an explanation why the equipment cannot be fenced.

### **Note: MDL equipment cannot be fenced.**

### **RESET Planning Module**

A RESET Planning module has been added to DST which provides Reset Management capability as the Automated Reset Management Tool (ARMT) is retired. ARNG-LGM RESET Manager is the LGM DST Administrator and primary POC for the RESET Planning Module. A user guide, including the module's purpose and concept is available on GKO: https:// [gko.portal.ng.mil/arng/g4/D03/B07/DST/Documents/DST%20Training%20Aids](https://gko.portal.ng.mil/arng/g4/D03/B07/DST/Documents/DST%20Training%20Aids)

#### **PSD Documentation Requirements**

Regardless of PSD type (lateral transfer/turn-in), if the equipment has a serial number the information must be included in the serial number column for proper processing.

a. Processing procedures for lateral transfers include the requirement of the losing unit to bring materiel to Technical Manual (TM) 10/20 maintenance standard and fill all shortages prior to executing a lateral transfer within the Accountable Property System of Record (APSR). Inspection and inventory documentation will accompany equipment at the time of shipment. Additionally, Item Unique Identification (IUID) registration and marking application must be completed before the equipment is processed for any lateral transfer actions.

b. The losing unit will provide documentation to accompany the equipment to include: the lateral transfer directive derived from the PSD, any supporting documentation enclosed, attached or provided in DST associated with the PSD; supporting technical inspection documentation as applicable, inventory documentation as applicable (DA form 2062), and a completed DA Form 3161. Upon completion of all processing to prepare the equipment for transfer, the losing unit will coordinate with USPFO SSA and Commercial Transportation Office (CTO) to arrange shipment of the equipment to the gaining States.

c. Vehicle Turn-In Requests: Vehicles are tracked by serial numbers. Technical inspection documentation is required on equipment for "Rolling Stock" (tactical wheeled, track, Stryker combat, and towed vehicles with FSCs 1055, 1430, 2310, 2320, 2330, 2350, 2355, and 4950) or power generation equipment. Submit a DA form 461-5 and the serial number with the PSD. Document requirements may be different depending on the type of vehicle and divestiture status. Please contact the ARNG-LGS Item Manager for specific requirements. All condition codes are handled by exception based on the resulting disposition decision.

d. Equipment damaged beyond repair: All PSDs for equipment that is damaged beyond repair must include the technical inspection documents to determine if the estimated cost of damage exceeds the Maintenance Expenditure Limit (MEL) for proper processing.

e. Sets, Kits, and Outfits (SKOs): All SKOs require DA From 2062 and Shortage Annex to process the PSD at ACOM.

#### **PSD Management**

Managing the Vetting Level of a PSD.

a. Once a PSD is vetted, it must be assigned to the next vetting level for action.

1) Vetting levels are not skipped over when vetting PSDs. For example, Planners and Vetters at unit, division, and brigade levels should not refer PSDs for action directly to ARNG-LGS (ACOM). All PSDs will flow through the USPFO (Corps) level for analysis and vetting feedback.

2) Users will only action PSDs at their assigned user level. A user may set notifications that inform them when a PSD is open for vetting for a UIC in a chosen Filter Set; however, feedback should only occur when the PSD is referred to their level when superior or subordinate users have provided vetting feedback.

3) PSD levels only change during feedback types of Concur, Non Concur, and Return for Further Action. "Other" feedback types do not pass the action or change the vetting level even if the user selects a different level. This feedback type is reserved for adding notes without moving visibility.

b. Once ARNG-LGS approves the PSD, they will ensure the directive is sent to the appropriate parties and assign the PSD to the next Corps level for notification. **The directive completion timeline starts once the PSD is DST Approved and the suspense date is set. PSD directives must be actioned by the suspense date on the directive.** ARNG-LGS will establish a 90 day suspense date from the date of the directive.

c. If a PSD is converted from a turn-in to a lateral transfer and the user is awaiting gaining unit concurrence, assign the PSD to the next level for vetting (while maintaining visibility on the timeline).

d. If the user requires additional information for a PSD, the user must select RETURN FOR FURTHER ACTION with specific notes for the information needed, and assign to the appropriate level. If no acknowledgment is received after 15 days, the organization with edit authority will mark the PSD as DST Not Approved. The action will trigger the unit to resubmit PSD with required information.

e. PSDs have 5 Statuses: Open, Closed, Infeasible, Rejected, or Expired. Concurring with a PSD does not complete the requirement. If awaiting action from a higher level, the lower user must engage the higher user after 15 days for a status. **A PSD is closed when document numbers are matched in the Transaction Matching module in DST.** Turn-ins require one document number and lateral transfers require both the losing and gaining document number to close the PSD. PSDs will go to a status of Infeasible when the supplier's EOH is not sufficient to execute the PSD. In circumstances where a PSD was created in error or needs to be canceled, users with edit authority for the PSD will change the PSD to a vetting status of "DST Not Approved" and provide PSD feedback notes indicating the reason for cancellation. PSDs that are DST Not Approved will have a status of rejected. A PSD's status changes to Expired at 365 days past the suspense date or 2 years past the last modified date.

### **Vetting Timeline and Managing DST Suspense Dates**

DST's primary benefit is allowing PSDs to be vetted at all levels prior to approval. Vetting provides interested parties the opportunity to concur or non-concur with the proposal and communicate on meeting the completion timeline, request additional time by exception, or identify problems before execution. Vetting synchronizes communication on equipment shortages or excess that may not be reflected on the property books as seen in DST screens on the day data is reviewed. All parties see the comments and can track the dialogue in the notes and comments as the PSD progresses through DST. Communication about a PSD after it is approved should include an email to the intended recipient to ensure they are fully aware of the message or requested action regardless of how their DST notifications are configured.

#### **The vetting timeline is different from the PSD completion timeline (Suspense Date).**

The vetting timeline is as follows:

a. Turn-in PSDs initiated by units: **States will have 15 working days to collectively vet the PSD before forwarding to ARNG-LGS.** Once the Corps concurs with the turn-in request, ARNG-LGS item managers have 10 working days to take action via concurrence to ASC for turn-in approval or conversion to lateral transfer. All End-Items for turn-in should be complete with Component of End Item (COEI) and available Basic Issue Items (BII). This standard does not apply to equipment identified as obsolete or MDL equipment. Any equipment exceeding the MEL will have appropriate documentation attached.

b. ARNG-LGS initiated lateral transfers: Losing and Gaining units have 15 working days from the day the lateral transfer PSD is opened for vetting to vet the PSD prior to ACOM approval. After concurrence, ARNG-LGS will issue disposition for transfer in no later than 10 working days unless the USPFO states an objection or does not comment on the action.

c. Turn-in PSDs converted to Lateral Transfers: Gaining States have 15 working days from the day the lateral transfer PSD is opened for vetting to vet the PSD prior to ACOM approval. Turn-in PSDs submitted to ARNG- LGS that are converted to lateral transfer and opened for vetting to a gaining State will require the equipment to be brought to TM 10/20 standard by the losing unit before transfer IAW AR 750-1.

#### Managing Suspense Dates:

a. **A suspense date in DST is established by the planner when the PSD is created. ARNG and ASC IMs will assign a suspense date of 90 days from the date of PSD approval for execution of the PSD**. PSDs that are approved must be monitored to ensure that they will be actioned by their suspense. There are factors that impact processing time frames for both the PSD and equipment; therefore, suspense date adjustments can be made after the PSD has been approved. Losing UIC/RIC unable to complete PSD directives by the suspense date must notify their chain of command and supporting Property Management Branch (PMB) of the USPFO. The Corps level user will request to have the suspense date adjusted as necessary by adding feedback notes to the PSD and notifying ACOM of the requested change via email. ARNG-LGS will adjust suspense dates upon request or send to ASC for adjustment. Below are examples of how units can monitor approved PSDs that are past the suspense.

**Figure 4: Example notification by suspense date (Corps level)**

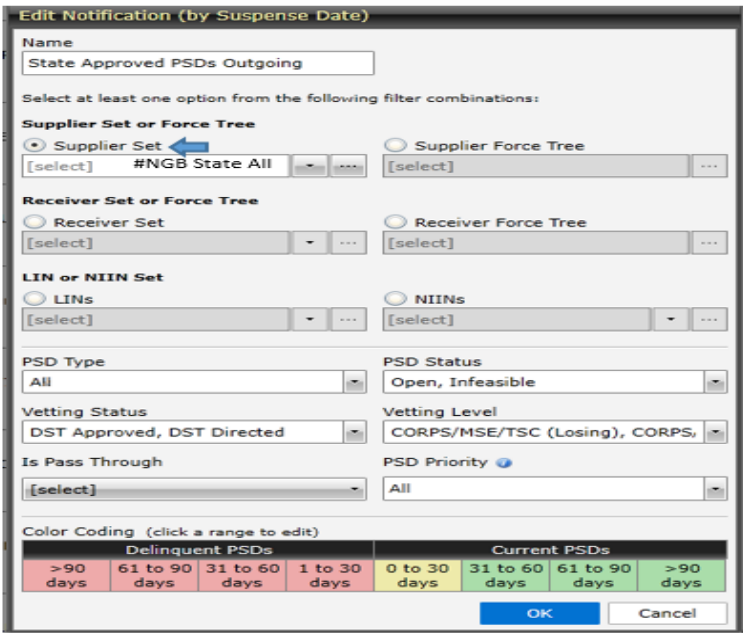

**Figure 5: Report for PSDs past their suspense**

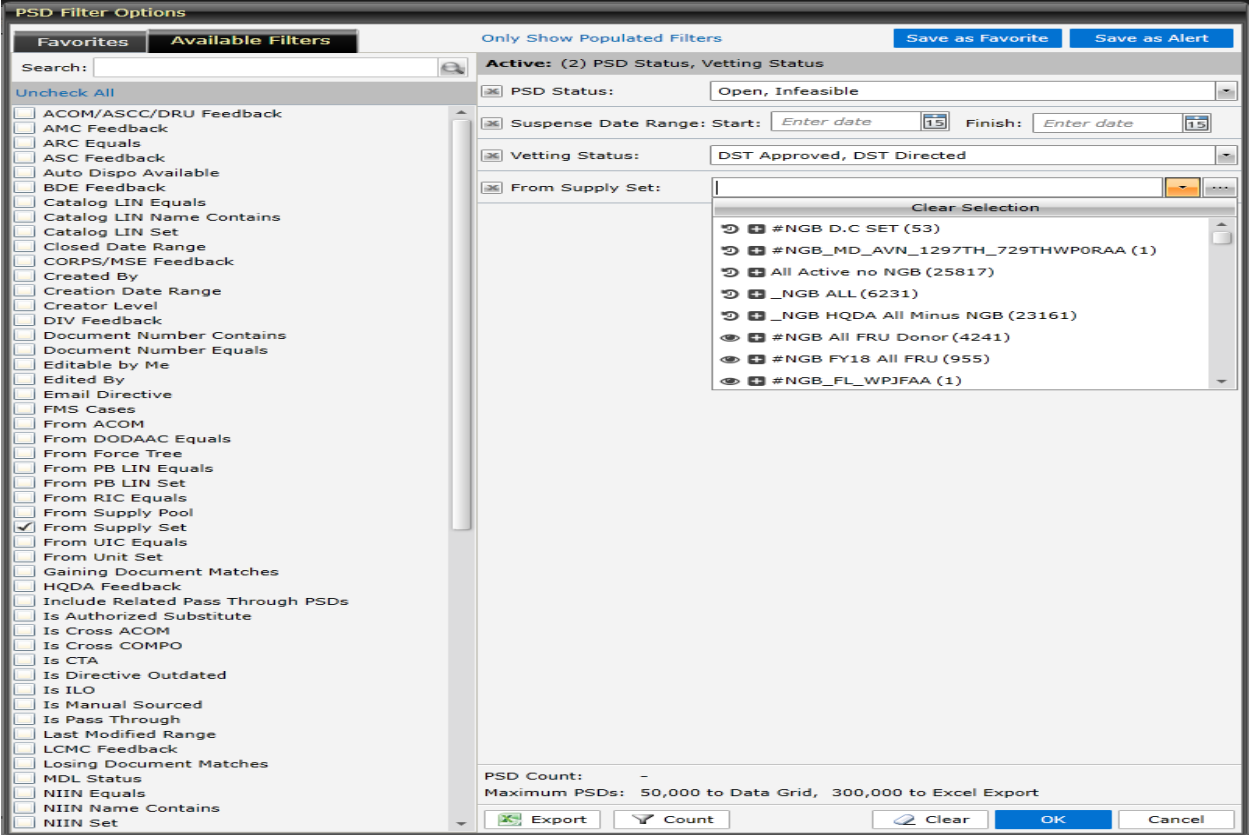

#### **Directive Completion and PSD Closeout**

1) All disposition directives derived from DST PSDs for redistribution of equipment in the ARNG will be executed in GCSS-Army as a lateral transfer and be processed through the losing and gaining State USPFO. Assets will be laterally transferred and divested in GCSS-Army in accordance with applicable regulations.

2) Processing procedures for lateral transfers include the requirement of the losing unit to bring materiel to Technical Manual (TM) 10/20 maintenance standard and fill all components of end items (COEI), basic issue items (BII), as well as sets, kits, and outfit (SKO) shortages prior to executing a lateral transfer within GCSS-Army. Inspection and inventory documentation will accompany equipment at the time of shipment. Additionally, Item Unique Item Identification (IUID) registration and marking application must be completed before the equipment is processed for any lateral transfer actions.

3) The losing unit will provide documentation to accompany the equipment including: the lateral transfer directive provided with the PSD, any supporting documentation enclosed, attached or provided in DST associated with the PSD; supporting technical inspection documentation as applicable (DA Form 461-5, DA Form 2404, etc.), inventory documentation as applicable (DA form 2062), and a completed DA Form 3161. Upon completion of all processing to ready the equipment for transfer, the losing unit will coordinate with the USPFO SSA to arrange shipment of the equipment to the gaining State.

4) The losing unit will process a lateral transfer transaction document number in GCSS-Army only when all equipment processing is complete, and the USPFO SSA is ready to receive the item for shipment. All BII and COEI will be crated, banded, or otherwise secured to prevent loss or pilferage during shipment. The USPFO SSA representative will ensure unit materiel is prepared for shipment and conduct final coordination with the USPFO Commercial Transportation Office (CTO). Equipment will be processed for shipment to the gaining State USPFO SSA address listed in the lateral transfer directive.

5) The USPFO CTO will ensure the DD Form 1149 (Requisition and Invoice/Shipping Document) and the continuation sheet DD Form 1149C is filled out clearly and legibly. Description of Articles, Block 4b & 6b (as applicable), will include serial numbers in description of the articles section of the form for all Army serial number tracked items. Additionally, the CTO will record the PSD identification number from the lateral transfer directive in block 4b or 6b.

6) Upon receipt of materiel by the gaining USPFO, the SSA representative will verify items by completing block 19 of DD Form 1149 for the acceptance and transfer of materiel. When complete, the SSA representative will contact the gaining unit for completion of the lateral transfer. The gaining unit will complete the lateral transfer immediately upon receipt to bring the item to record and close the open shipment regardless of the condition the item is received in. The gaining unit must also complete the Receipt of Lateral Transfer prior to evacuating equipment for technical inspection. **Gaining units or activities will post the equipment on the property book within 30 calendar days upon receipt of equipment from the USPFO SSA to complete the lateral transfer process.**

7) The gaining unit's maintenance support facility performs all inspections and repairs in accordance with Army Regulation (AR) 750-1 upon receipt. The gaining unit identifies items that are less than TM 10/20 standard during a technical inspection or, if possible, a joint technical inspection with the losing unit for the reimbursement of Class IX repair parts. Reimbursement of labor repair costs will be included in the total cost of repair. Joint technical inspections are encouraged for all lateral transfers contingent on funding availability.

8) The gaining unit submits a discrepancy report through their DCSLOG and USPFO to the losing State's USPFO and DCSLOG no later than 30 calendar days after receipt for resolving action if the item received is less than TM 10/20 standard. The gaining State's DCSLOG or USPFO also submits a copy of the discrepancy report to the ARNG LGS mailbox at **ng.ncr.ngbarng.list.nggb-arng-ilz-ils-e-item-mgr@mail.mil**

9) Discrepancy reports must include technical inspection documentation with parts, labor, COEI, and BII to bring the materiel to TM 10/20 standard. States transferring funds to bring the items to TM 10/20 standard will use the DD Form 448, Military Interdepartmental Purchase Request (MIPR) or Work Breakdown Structure (WBS). Failure of a losing unit's State to issue a MIPR, WBS, or otherwise correct the TM 10/20 deficiency, will result in a redistribution of Annual Funding Program for the next fiscal year from the losing to gaining State in the dollar amount documented in the discrepancy report.

b. The UPSFO SSA will not accept turn-in of Procurement of Equipment & Missiles Army (PEMA) funded materiel from command customers who do not possess a directive issued by ARNG-LGS, ASC, or applicable Life Cycle Management Command (LCMC). Items in the DST Item Catalog with National Stock Number (NSN) listed with Master Divestiture List (MDL) instructions must also have a directive derived from a DST PSD and approved by ACOM before this materiel may be turned in and processed to Defense Logistics Agency Disposition Services.

PEMA funded materiel on hand in the SSA:

USPFO DST Planner(s) will generate Turn-In PSDs on materiel the USPFO determines is excess. Technical inspection documentation on equipment for "rolling stock" (tactical wheeled or towed vehicles with FSCs 2310, 2320, 2330 and 4950) must be uploaded into the PSD. The registration and serial number will also be listed in the PSD. Any additional information requirements will be communicated in PSD vetting. These PSDs are processed through ACOM for redistribution, turn-in, or divestiture decisions.

ARNG units are not authorized to make direct turn-in of equipment to any Depots. Specific to weapons turn-in at Anniston Army Depot, the USPFO will coordinate for contract carrier to ship weapons to Anniston Army Depot with satellite tracking in accordance with AR 190-11. Use RIC B14 and DODAAC SW3120 for all USPFO weapon turn-ins; do not use BA4 and DODAAC SV3120.

Turn-in documents for all items requiring serial number accounting, weapons and Controlled Cryptographic Items (CCI) will contain the serial number. As per AR 380-40, all CCI equipment must be zeroed out (no cryptographic key is resident within the unit or receiver transmitter). Army Worldwide Transportation (AWT formally known as SDT) costs for lateral transfers and turn-ins will be paid by NGB AWT funding. Approved NGB Email Directives include instructions for requesting a Transportation Account Code (TAC) from ARNG-LGR.

DLA Disposition Services provides a signed digital image of the turn-in Document(DD Form 1348-1A) via eDocs. Guides are available in the DST Document Library in GKO on finding your 1348s and other supporting documents in eDocs. Those documents will give step-by-step guidance on how you can establish an AMPS accounts, request access to eDocs, and how to use the eDocs website's functions. States are responsible to ensure that turn-in PSDs are closed after the turn-in actions are completed. AMPS/eDocs Guides: https://gko.portal.ng.mil/ [arng/g4/D03/B07/DST/Documents/DST%20Training%20Aids/AMPS%20and%20eDocs%](https://gko.portal.ng.mil/arng/g4/D03/B07/DST/Documents/DST%20Training%20Aids/AMPS%20and%20eDocs%20Guides%20(DLA-DS%201348)) 20Guides%20(DLA-DS%201348)

## **Disposition Instructions**

ARNG-LGS will forward processed disposition instructions and ASC issued disposition instructions upon receipt to State USPFO and G4 DST email distribution lists. States are responsible for ensuring that the email address sets are up to date with current POCs.

PSDs on excess will be processed for all items listed in the DST LIN Catalog as Master Divestiture List (MDL) through ARNG-LGS. Army Sustainment Command or LCMC will issue directives according to the Auto Disposition feature in the DST Item Catalog for NIINs requiring vetting. **All other disposition instructions, no matter the equipment, will be provided by ARNG-LGS.** 

Within NIIN Properties, if a NIIN has auto disposition and vetting required set as "yes", auto disposition will not be provided until vetted by ASC. Within NIIN properties, if a NIIN has auto disposition and vetting required set as "no", auto disposition will be provided by ACOM. **No DST Planner below ACOM (ARNG-LGS) is authorized to cut disposition for equipment.** Units will not turn in equipment directly to DLA-DS or DEPOT. All ARNG units will turn in all property to the USPFO SSA. Consult DA PAM 710-2-1, DEC 16, Chapter 3 for further guidance.

### **Pass-through Disposition Instructions**

The pass-through capability was created exclusively for ASC to allow COMPO 1 units to be immediately relieved of accountability at the time equipment is transferred to the Logistics Readiness Center (LRC). When ASC vetting is required, the pass-through capability will be used to provide ARNG disposition instructions for cross-COMPO lateral transfers and turn-in PSDs. For lateral transfers going cross-COMPO, ASC will issue directions from ARNG unit to USPFO UIC and then from USPFO UIC to external COMPO. For Turn-ins that require ASC vetting they will provide instructions going from ARNG UIC to ARNG SSA RIC with pass-through to DLA-DS or DEPOT. Equipment already residing in the appropriate USPFO UIC/RIC does not require an additional pass-through PSD. ARNG-LGS is unable to provide disposition instructions for internal moves using the pass-through capability.

## **Disposition for Organization Clothing and Individual Equipment (OCIE) in DST**.

OCIE is accounted for in the Central Issue Facility-Installation Support Module (CIF-ISM). Items that are on the unit property book should be transferred immediately. If an item is unserviceable, it will not be processed through DST. The item will be turned in to the CIF who will then request disposition through the ARNG-LGS Services, OCIE team.

### **Equipment Passbacks for Mobilizing Units**

The ARNG Deployment and Training Equipping Tool (ADEPT) Passback process provides sourcing solutions for mobilizing units. All other requests such as Operational Needs Statements (ONS) are done through the Equipment Common Operating Picture (ECOP) system. The primary difference between the ARNG ADEPT process and the ONS process in ECOP is that an ONS requires validation/authorization and sourcing. Equipment requested in ADEPT has already been validated/authorized and therefore only requires sourcing solutions to fill shortages.

ADEPT is the current tool used to facilitate passback redistribution efforts. The tool is found on the ARNG-LGO GKO page at[: https://gko.portal.ng.mil/arng/g4/D03/B0](https://gkoportal.ng.mil/arng/G4/D03/B05/AMET/SitePages/Home.aspx)[5/ADEPT/SitePages/](https://gko.portal.ng.mil/arng/g4/D03/B05/ADEPT/SitePages/Home.aspx) Home.aspx for ARNG CBRNE, CERFP, mobilizing, and HRF units.

An "ADEPT How To Guide and Flowchart" is available on the Item Management Document [Library at: https://gko.portal.ng.mil/arng/g4/D03/B07/Item\\_Managers/Documents/Forms/](https://gko.portal.ng.mil/arng/g4/D03/B07/Item_Managers/Documents/Forms/AllItems.aspx) AllItems.aspx

### **DST Help and Resources**

Users will contact experts within their chain of command and ARNG-LGS for local training and routine issues. Users should not contact LDAC directly with issues. ASC is the executing agent and should mitigate all issues/concerns with DST.

DST on-line training is available through ALMS - DST-SM Course. Local on-site training may be requested from LDAC by submitting a Materiel Readiness Training Division (MRTD) Training Request Form, located in the GKO DST Library. Link: [https://gko.portal.ng.mil/arng/g4/D03/B07/](https://gko.portal.ng.mil/arng/g4/D03/B07/DST/Documents/) DST/Documents/

Users may request assistance with DST from ARNG-LGS at the hot button "DST Assistance." There is also a hot button for "NGB Job Aids" for common task guides. Link: https:// [gko.portal.ng.mil/arng/g4/D03/B07/DST/SitePages/Home.aspx](https://gko.portal.ng.mil/arng/g4/D03/B07/DST/SitePages/Home.aspx)

ARNG-LGS Item Management team has a page with additional resources in the GKO Portal. Link: [https://gko.portal.ng.mil/arng/g4/D03/B07/Item\\_Managers/SitePages/Home.aspx](https://gko.portal.ng.mil/arng/g4/D03/B07/Item_Managers/SitePages/Home.aspx)

Item Management Library Link: [https://gko.portal.ng.mil/arng/g4/D03/B07/Item\\_Managers/Documents/Forms/AllItems.aspx](https://gko.portal.ng.mil/arng/g4/D03/B07/Item_Managers/Documents/Forms/AllItems.aspx)

DST Document Library Link: <https://gko.portal.ng.mil/arng/g4/D03/B07/DST/Documents/Forms/AllItems.aspx>

State LMI Primary/Alternate POCs Link: [https://gko.portal.ng.mil/arng/g4/D03/B07/Item\\_Managers/Lists/LMILeadAltPOC/AllItems.aspx](https://gko.portal.ng.mil/arng/g4/D03/B07/Item_Managers/Lists/LMILeadAltPOC/AllItems.aspx)